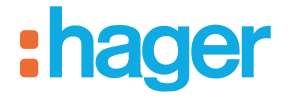

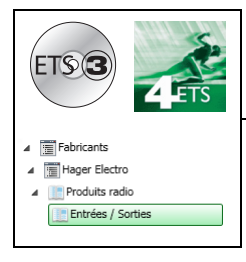

# **Logiciel d'application Tebis**

### Projecteur LED avec détecteur infrarouge radio quicklink<sup>a</sup>

*Caractéristiques électriques / mécaniques : voir notice du produit*

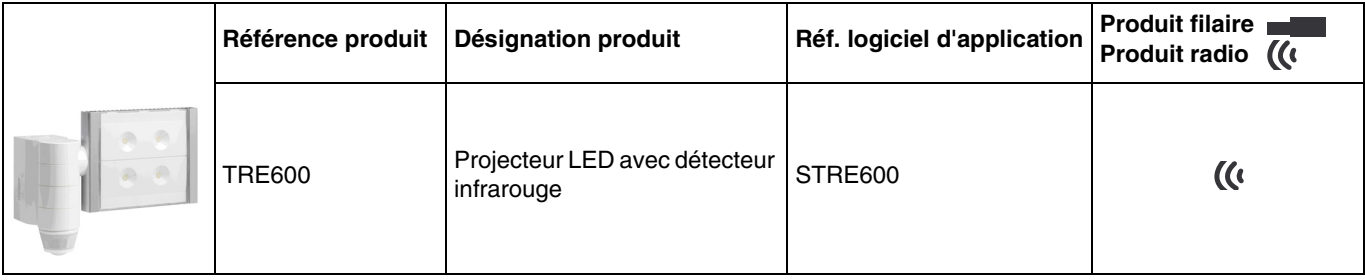

### Entrées

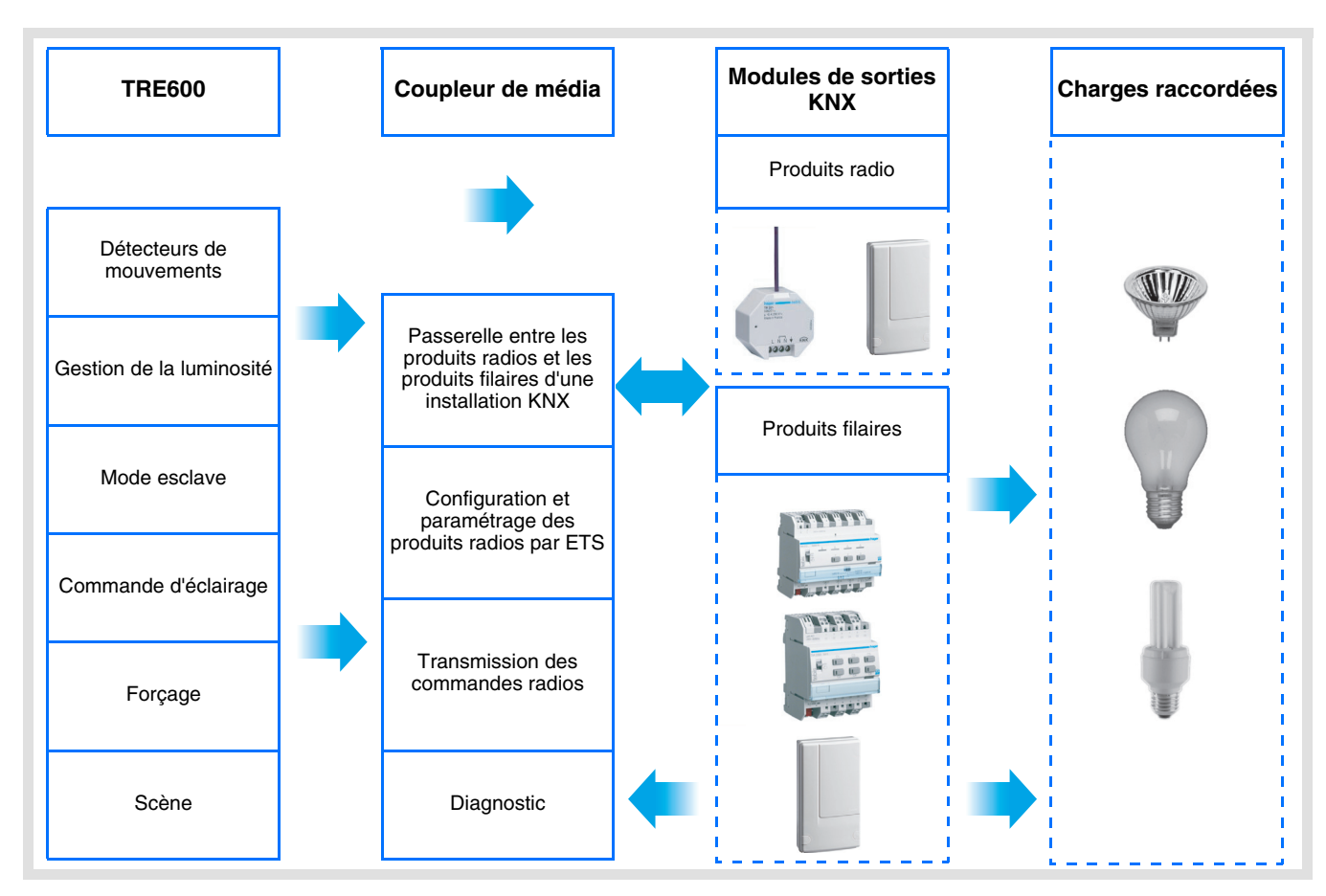

## :hager

Sortie ON / OFF

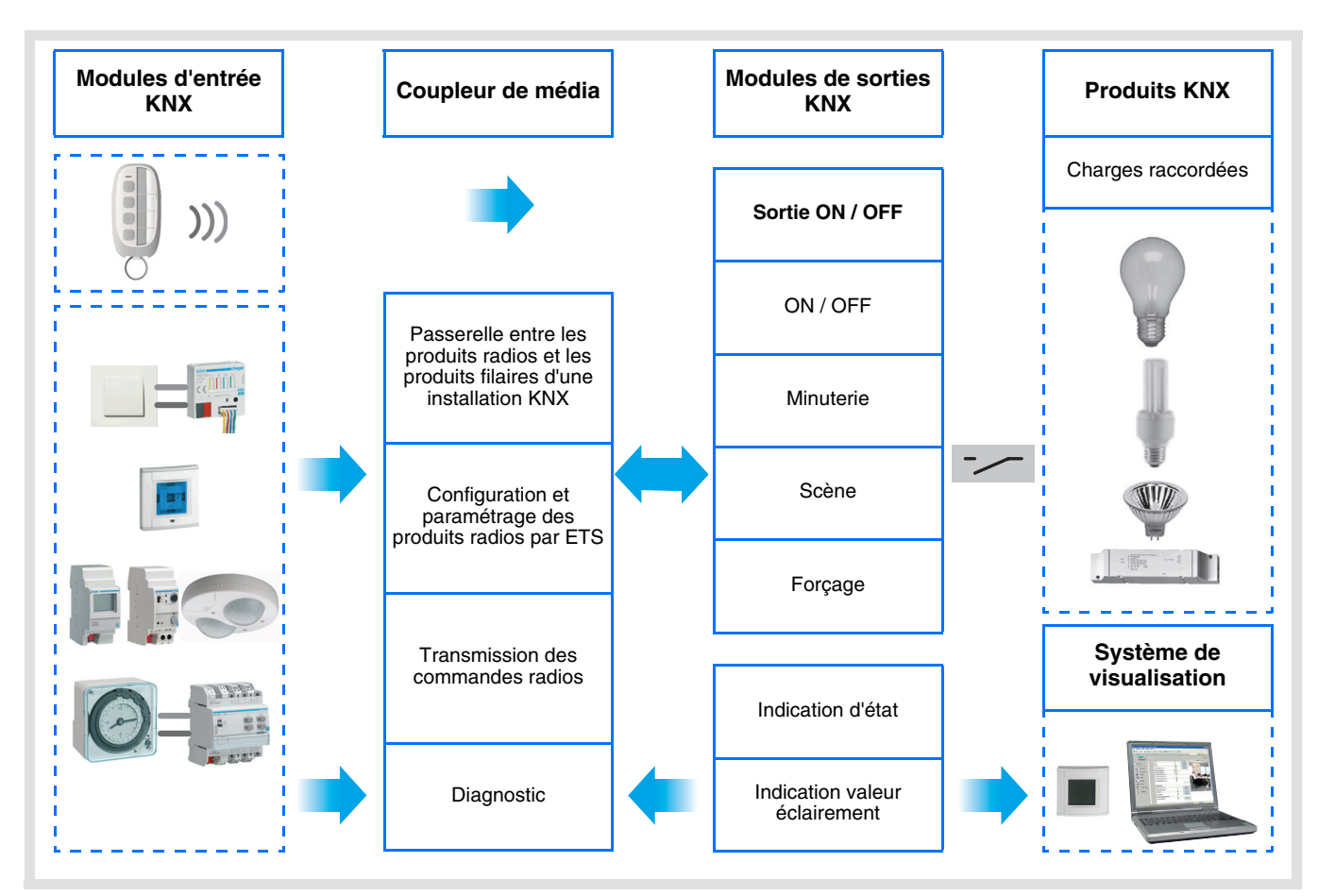

## **Sommaire**

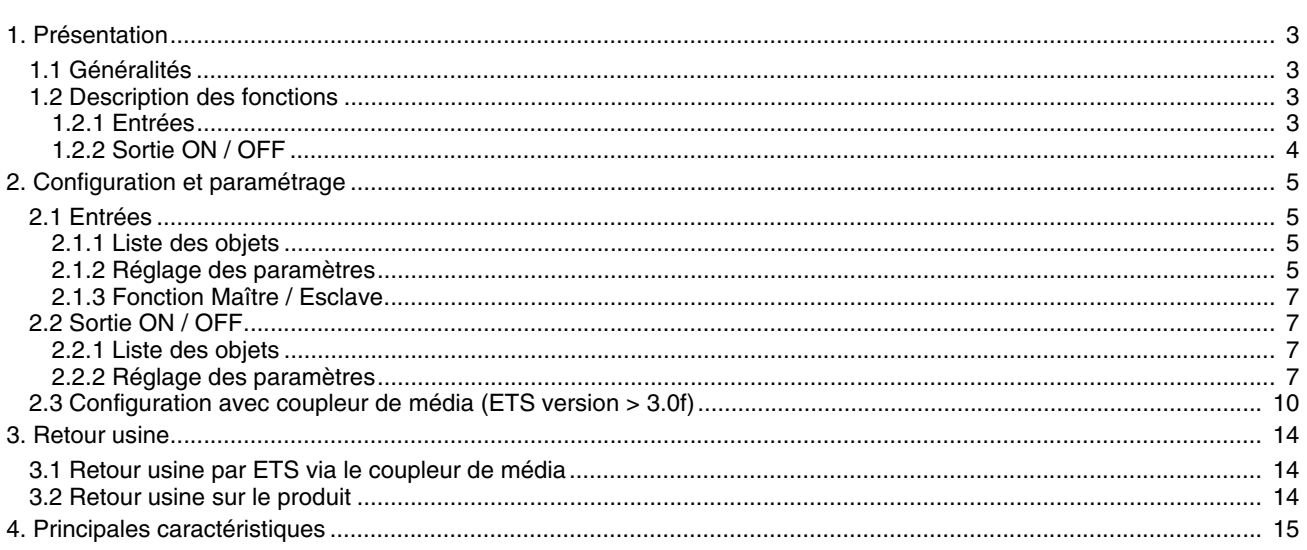

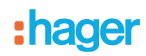

### <span id="page-2-0"></span>**1. Présentation**

### <span id="page-2-1"></span>**1.1 Généralités**

Tous les émetteurs radio auxquels fait référence ce document sont des produits radio quicklink<sup>1</sup>. Ils sont reconnaissables grâce au bouton poussoir de configuration **cfg** dont ils sont tous pourvus. Quicklink<sup>1</sup> désigne le mode configuration sans outil.

Ces produits peuvent aussi être configurés en E mode par le configurateur USB ou en S mode par ETS via le coupleur de média.

Dans ce cas la version du TR131 doit répondre aux caractéristiques suivantes :

- Firmware  $:$   $> 1.2.5$
- Plug-in :  $\ge 1.0.11$

Ce document décrit le principe de configuration avec le logiciel ETS via le coupleur de média et les fonctions disponibles dans ce mode.

Au sein d'une même installation, un seul mode de configuration devra être utilisé.

**Pour ré-utiliser un produit déjà programmé dans une autre installation, quel que soit le mode configuration, il faut réaliser un retour usine du produit.**

### <span id="page-2-2"></span>**1.2 Description des fonctions**

### **1.2.1 Entrées**

Les fonctions principales sont les suivantes :

■ Détecteur de mouvement et mesure de luminosité

Le détecteur Radio est sensible aux rayonnements infrarouges liés à la chaleur émise par les corps en mouvement. Il permet d'émettre des commandes d'éclairage, et de scène en cas de détection de mouvement (présence de personnes). Un potentiomètre permet de limiter la sensibilité de la détection pour l'adapter à l'environnement. Le seuil de luminosité peut être réglé par un potentiomètre situé sur le produit.

■ Canal éclairage

Le canal éclairage permet de commander une charge en cas de détection de mouvement, lorsque la luminosité ambiante est inférieure à un seuil réglable.

#### ■ Temporisation éclairage

Un potentiomètre de réglage situé sur le produit permet de régler la temporisation d'extinction. La lumière s'éteint après la fin de la temporisation d'extinction si aucun mouvement n'a été détecté.

#### ■ Configuration esclave

Ce mode permet d'étendre la zone de détection en associant un / plusieurs détecteurs esclaves à un produit maître. Le produit maitre gère le seuil de luminosité.

### ■ Fonctions Scène et Scène Présence / Absence

La fonction Scène permet d'émettre des commandes de groupe émises vers différents types de sorties pour créer des ambiances ou des scénarii (scénario présence de mouvement, scénario absence, ...). La fonction Scène Présence / Absence permet d'activer une scène en cas de présence de mouvement et une autre scène en cas d'absence de mouvement.

### ■ Fonction Maître / Esclave

Ce mode permet d'étendre la zone de détection en associant un / plusieurs détecteurs esclaves à un produit maître. À cet effet, deux relations différentes sont possibles :

- Maître : Le détecteur opère dans sa propre zone de détection en fonction de la luminosité et de la présence.
- Esclave : Le détecteur opère dans sa propre zone de détection en fonction de la présence et transmet l'information sur la présence à un maître.

### <span id="page-3-0"></span>**1.2.2 Sortie ON / OFF**

Les logiciels d'application permettent de configurer individuellement les sorties.

Les fonctions principales sont les suivantes :

### ■ ON / OFF

La fonction ON / OFF permet d'allumer ou d'éteindre un circuit d'éclairage. La commande peut provenir d'interrupteurs, de boutons poussoirs ou d'automatismes.

### ■ Indication d'état

La fonction Indication d'état donne l'état du contact de sortie. Elle permet de réaliser une fonction Télérupteur en renvoyant l'Indication d'état sur chacun des boutons poussoirs du groupe.

### ■ Minuterie

La fonction Minuterie permet d'allumer ou d'éteindre un circuit d'éclairage pour une durée paramétrable. La sortie peut être temporisée à ON ou OFF selon le mode de fonctionnement minuterie choisi. La minuterie peut être interrompue avant la fin de la temporisation.

### ■ Forçage

La fonction Forçage permet de forcer une sortie dans un état défini, ON ou OFF. Cette commande a la priorité la plus haute. Aucune autre commande n'est prise en compte si un forçage est actif. Seule une commande de fin de forçage autorise à nouveau les autres commandes.

Application : maintien d'un éclairage allumé pour raisons de sécurité.

### ■ Scène

La fonction Scène permet de regrouper un ensemble de sorties. Ces sorties peuvent être mises dans un état prédéfini paramétrable. Une scène est activée par l'appui sur un bouton poussoir. Chaque sortie peut être intégrée dans 8 scènes différentes.

## <span id="page-4-0"></span>**2. Configuration et paramétrage**

### <span id="page-4-1"></span>**2.1 Entrées**

### <span id="page-4-2"></span>**2.1.1 Liste des objets**

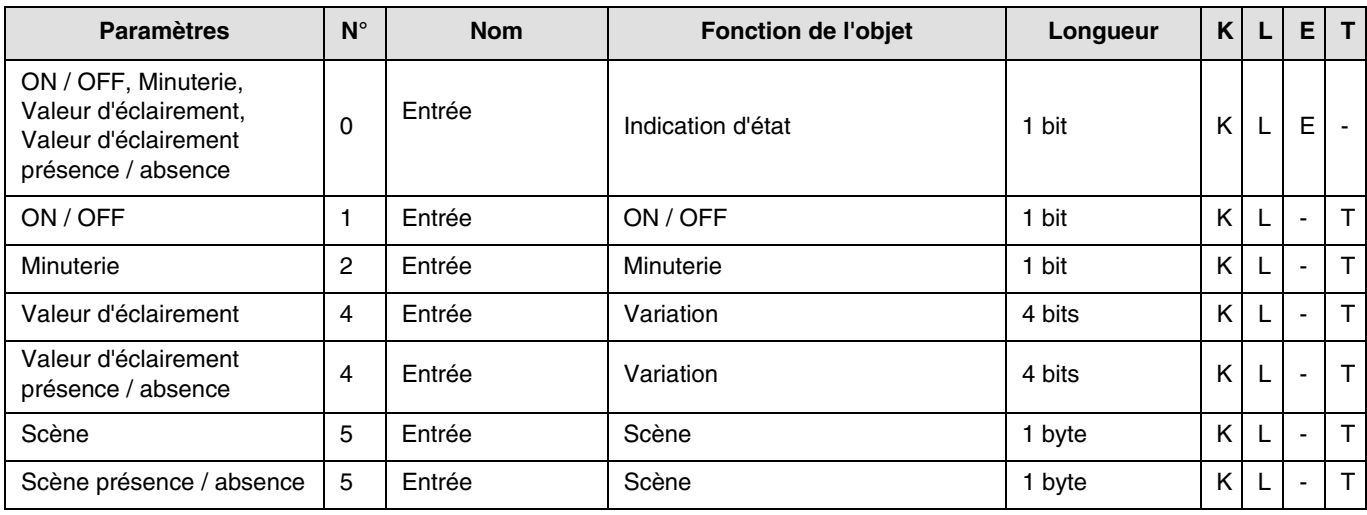

Remarque : Relier l'objet **ON / OFF** en entrée (N°1) à l'objet **ON / OFF** en sortie (N°7), pour commander l'éclairage du produit.

### **2.1.2 Réglage des paramètres**

<span id="page-4-3"></span>Lorsque la fonction Esclave n'est pas utilisée, les paramètres du canal éclairage apparaissent.

La fonction Esclave permet d'établir un lien entre un détecteur Maître et un détecteur esclave. Le seuil de luminosité peut être réglé par un potentiomètre situé sur le produit.

### ■ Fonctions du canal Eclairage

Le paramètre **Type de Canal** permet de sélectionner la commande émise après une détection de mouvement valide ("présence" de personne) et, éventuellement, la commande émise à la fin de la temporisation d'éclairage ("absence" de personne).

- Détection de mouvement valide : Pour le canal éclairage, détection d'un mouvement et luminosité ambiante inférieure au seuil de luminosité réglable.
- **→** Écran de paramétrage

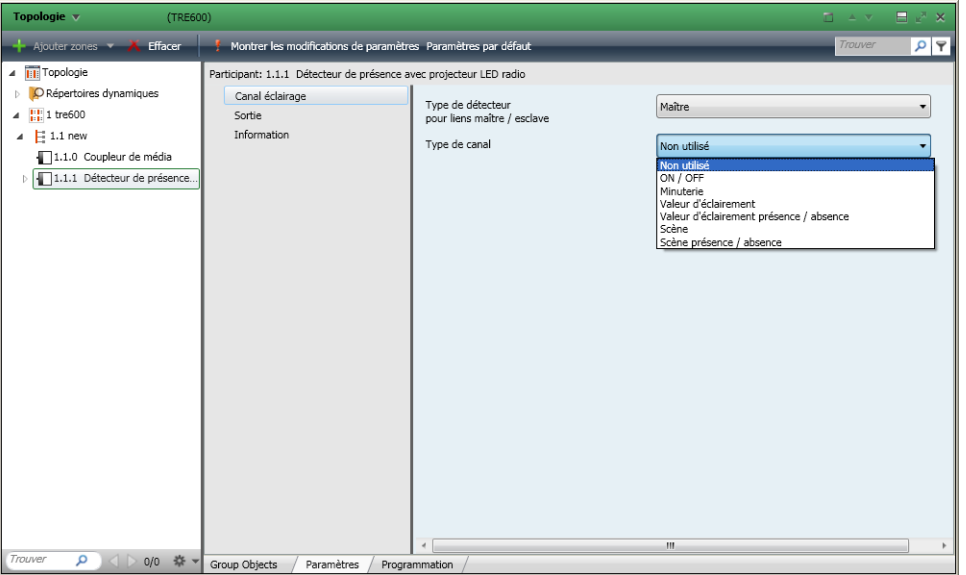

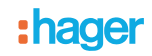

### ■ Type de canal : ON / OFF, Minuterie

Ces fonctions permettent de commander l'allumage ou l'extinction d'un circuit d'éclairage ou de toute autre charge. La fonction ON / OFF émet l'objet **ON / OFF**.

La fonction Minuterie émet l'objet **Minuterie**.

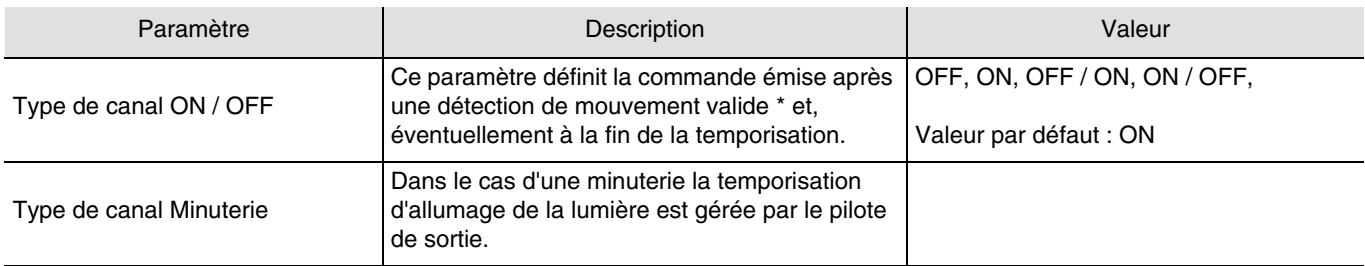

\* Détection de mouvement valide (Présence) :

Pour le canal éclairage : mouvement détecté et luminosité ambiante inférieure au seuil.

#### ■ Type de canal Valeur d'éclairement, Valeur d'éclairement Présence / Absence

Ces fonctions permettent d'émettre des commandes de variation d'éclairage sur 1 ou 2 niveaux : Une valeur après détection de mouvement et une autre valeur à la fin de la temporisation d'éclairage.

Les fonctions Valeur d'éclairement émettent l'objet **Variation**.

L'état de la sortie commandée est reçu sur l'objet **Indication d'état**.

#### **→ Paramètres**

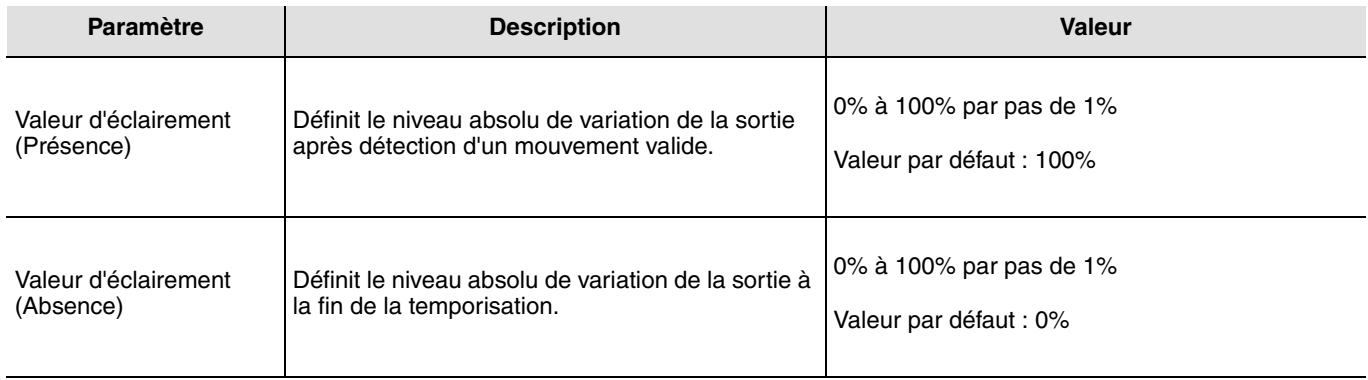

### ■ Type de canal Scène et Scène Présence / Absence

La fonction Scène permet d'émettre des commandes de groupe émises vers différents types de sorties pour créer des ambiances ou des scénarii (scénario quitter, ambiance lecture, etc.).

La fonction Scène émet un objet **Scène**.

#### **→ Paramètres**

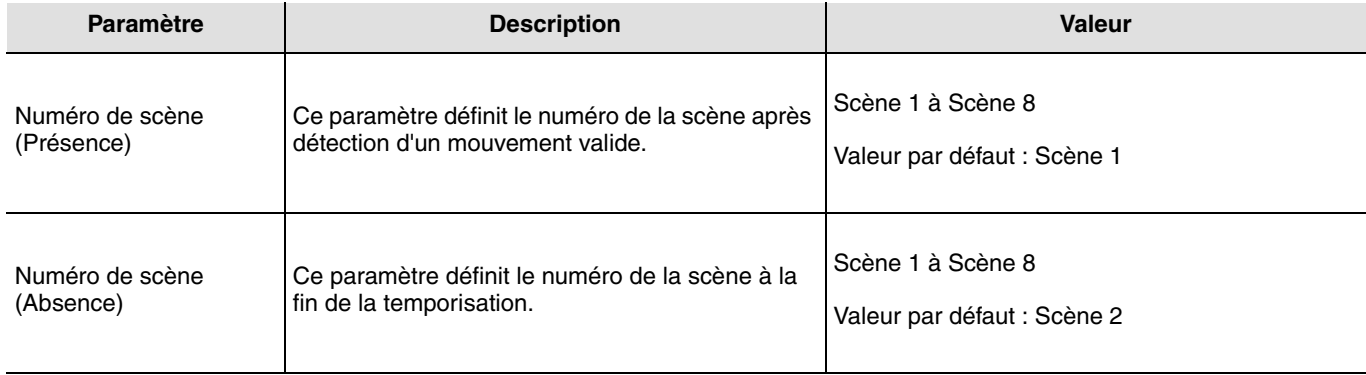

L'apprentissage des scènes doit être fait à partir d'un autre émetteur.

### <span id="page-6-0"></span>**2.1.3 Fonction Maître / Esclave**

Cette fonction étend la zone de détection du détecteur de présence en lui associant d'autres détecteurs.

### ■ Détecteur maître

Le canal éclairage du détecteur maître s'active dès qu'un détecteur esclave indique une présence dans la zone de détection. La luminosité dans la zone de détection du détecteur maître doit être inférieure au seuil paramétré pour l'activation.

### ■ Détecteur esclave

Le détecteur esclave informe le détecteur maître de la présence dans sa zone.

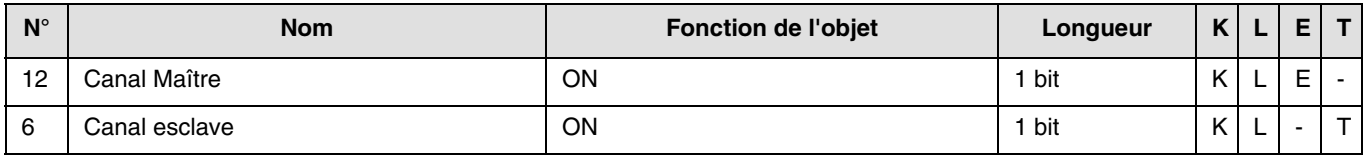

### <span id="page-6-1"></span>**2.2 Sortie ON / OFF**

### <span id="page-6-2"></span>**2.2.1 Liste des objets**

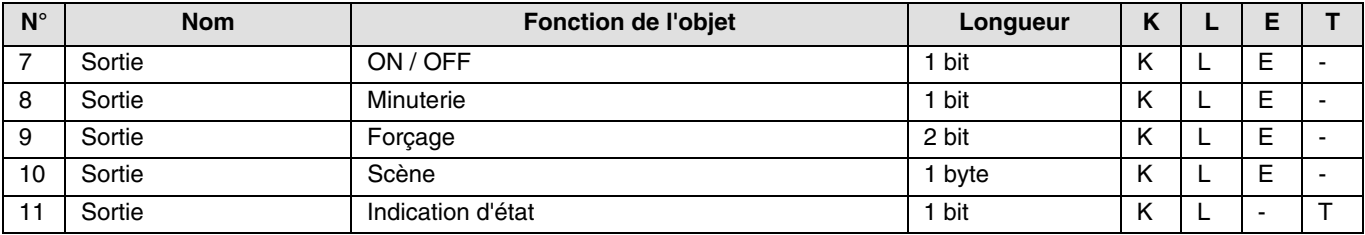

Remarque : Relier l'objet **ON / OFF** en entrée (N°1) à l'objet **ON / OFF** en sortie (N°7), pour commander l'éclairage du produit.

### **2.2.2 Réglage des paramètres**

### ■ Fonction ON / OFF, Indication d'état

La fonction ON / OFF permet de commuter la sortie à ON ou à OFF. L'état de la sortie dépend de l'activation d'autres fonctions et des paramètres associés : forçage, minuterie ou scène.

L'état de la sortie est signalé sur le bus par l'objet **Indication d'état**.

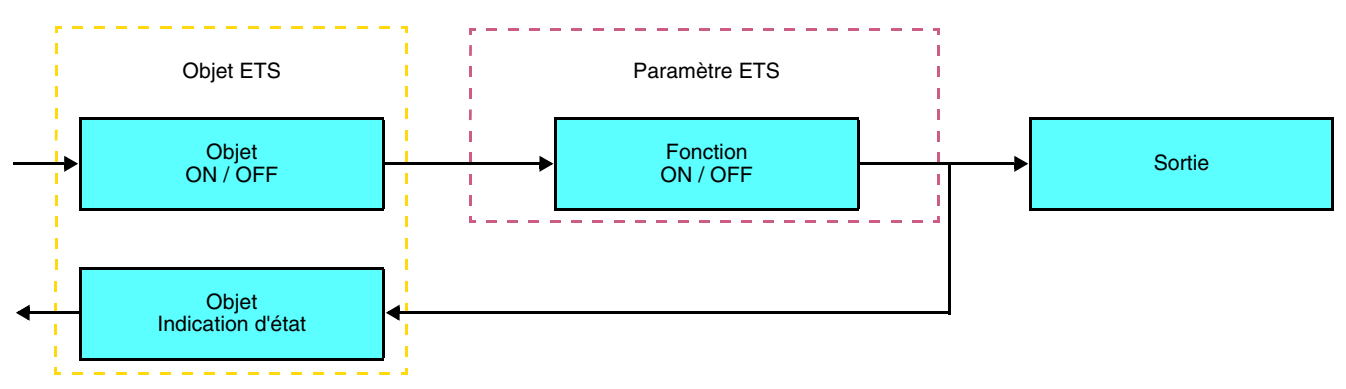

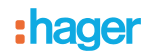

### ■ Fonction Minuterie

La fonction Minuterie permet d'allumer ou d'éteindre un circuit d'éclairage pour une durée paramétrable. La fonction est déclenchée par l'objet **Minuterie**.

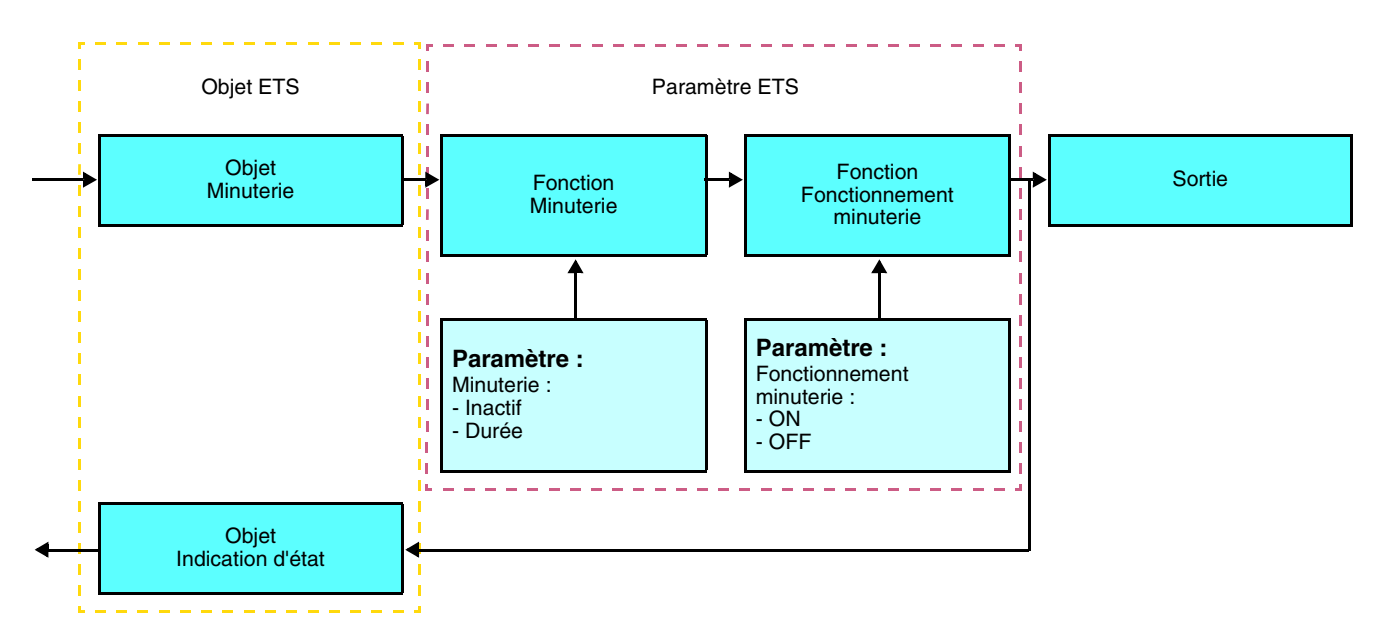

### **→** Paramètres

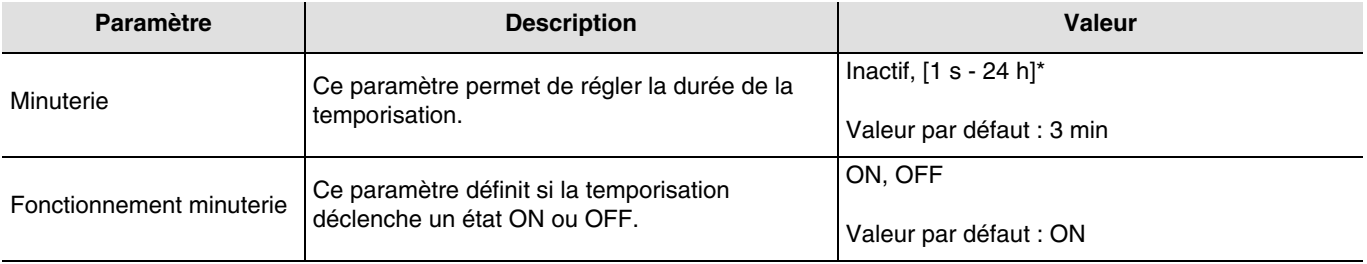

#### \* Plage de réglage [1 s - 24 h]

1 s, 2 s, 3 s, 5 s, 10 s, 15 s, 20 s, 30 s, 45 s, 1 min, 1 min 15 s, 1 min 30 s, 2 min, 2 min 30 s, 3 min, 5 min, 15 min, 20 min, 30 min, 1 h, 2 h, 3 h, 5 h, 12 h, 24 h.

#### ■ Fonction Forçage

La fonction Forçage permet de forcer et de maintenir les sorties dans un état défini ON ou OFF imposé par l'entrée. Cette fonction est déclenchée par l'objet **Forçage**.

Le Forçage est la fonction ayant la priorité la plus élevée. Seule une commande annulation du forçage met fin au forçage et autorise à nouveau la prise en compte des autres commandes.

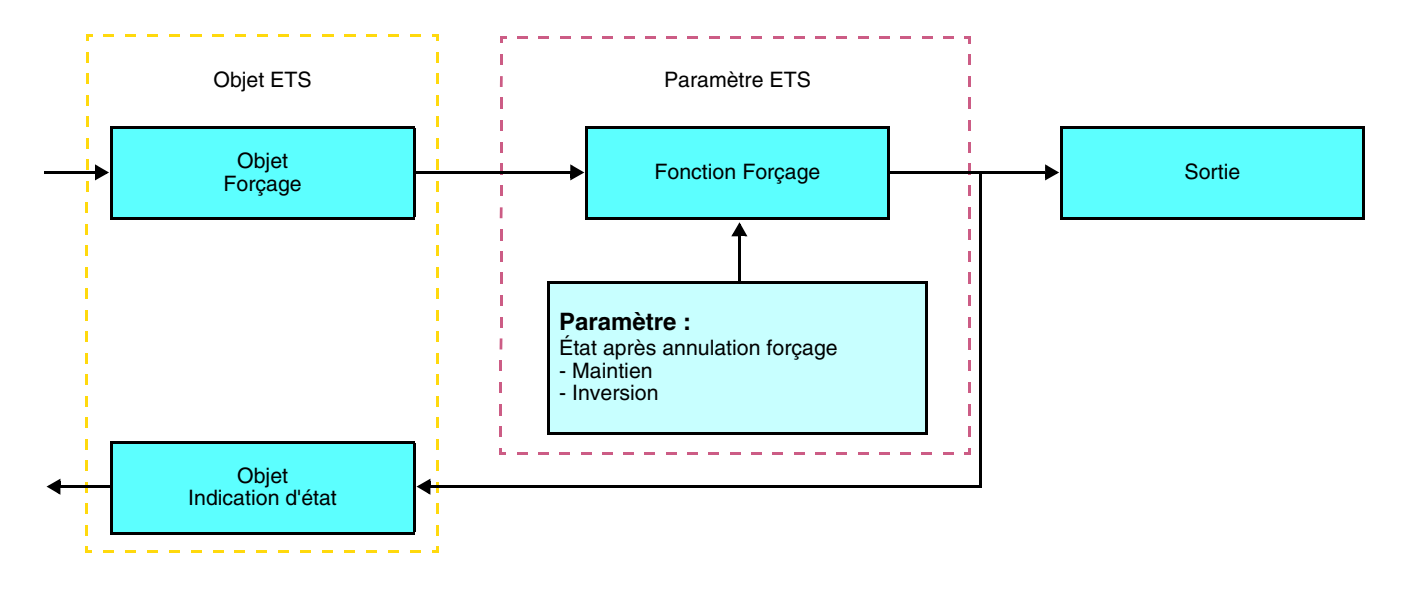

### ➜ Description de l'objet **Forçage**

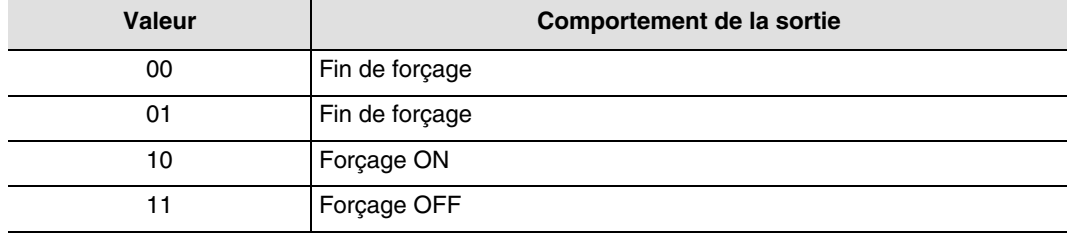

### **→** Paramètres

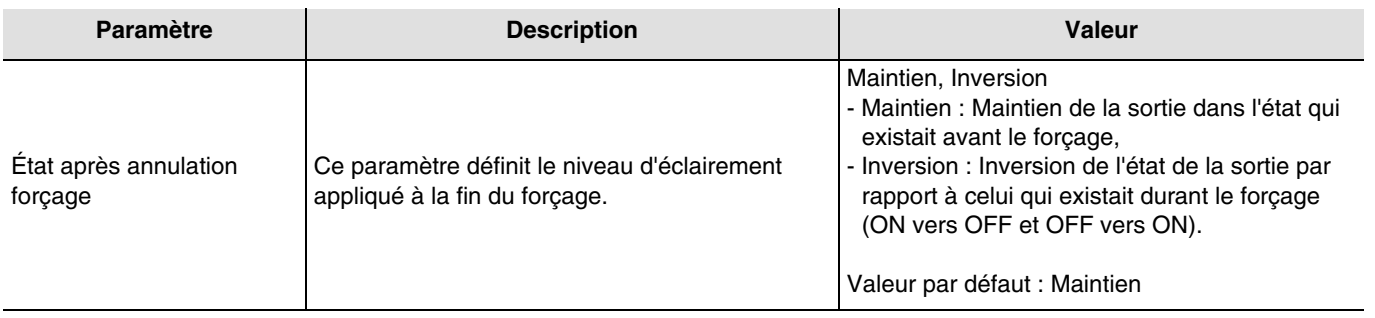

### ■ Fonction Scène

Une scène permet de commander un groupe de sorties. Chacune des sorties de ce groupe sera mise dans un état prédéfini pour cette scène.

Une scène est déclenchée par l'objet **Scène**.

Le groupe de sorties est créé au préalable en établissant le lien entre les sorties devant faire partie de la scène et le bouton poussoir qui va déclencher la scène. Chaque sortie peut être intégrée dans 8 scènes différentes.

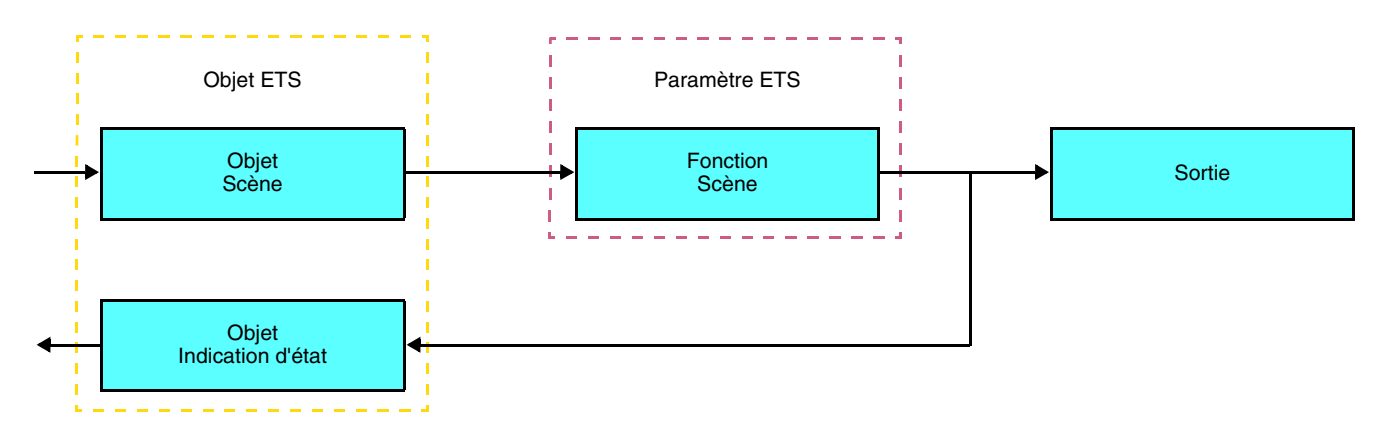

➜ Description de l'objet **Scène** (1 byte)

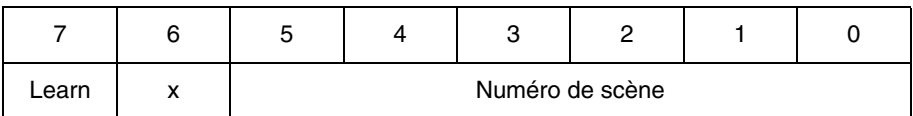

### **Apprentissage et mémorisation en ambiance**

Cette procédure permet de modifier et de mémoriser une scène par action locale sur les boutons poussoirs situés en ambiance :

- Activer la scène par un appui court sur le bouton poussoir d'ambiance qui déclenche la scène,
- Mettre les sorties dans l'état souhaité à l'aide des boutons poussoirs qui les commandent individuellement,
- Mémoriser l'état des sorties par un appui long supérieur à 5 s sur le bouton poussoir d'ambiance qui déclenche la scène. La mémorisation est signalée par l'inversion de l'état des sorties concernées pendant 3 s.

### **2.3 Configuration avec coupleur de média (ETS version > 3.0f)**

### ■ Principe de configuration

Le coupleur de média TR131 permet la configuration par ETS des produits radio d'une installation KNX radio ou d'une installation KNX mixte comprenant des produits radio et filaires bus. En fonctionnement normal, les émetteurs radio fonctionnent en mode uni-directionnel. La configuration s'effectue en mode bi-directionnel.

#### ■ Recommandations de mise en oeuvre

1. Le coupleur de média doit rester en place après configuration. Il transmet les commandes entre les produits radios et les produits filaires en mode auto.

2. Le coupleur doit être en tête de ligne : adresse physique de type **x.y.0**.

3. Le coupleur doit être dans une ligne différente de celle de l'interface USB / série / IP.

4. L'utilisation de coupleurs de médias ancienne génération (TR130A / B) n'est pas permise dans une installation contenant un nouveau coupleur de media (TR131A / B).

5. Séparer les lignes radio et TP :

- La ligne radio ne doit pas comporter de produits TP : les vues de la ligne dans ETS et dans le plug-in comporteraient des incohérences.
- Les lignes TP ne doivent pas comporter de produits radio : la configuration de ces produits radio serait alors impossible.

6. N'utiliser que le plug-in pour programmer les adresses physiques et télécharger les produits. Comme ETS n'est pas capable de programmer des produits radio, l'utilisation des menus de configuration habituels n'est pas possible. 7. La fonction copie de produit ne doit pas être utilisée dans ETS pour les produits radio. Elle entraine des incohérences dans les projets conduisant à des dysfonctionnements du plug-in.

8. La copie de projet contenant déjà un coupleur de média configuré entraîne des dysfonctionnements du plug-in.

9. L'utilisation du bouton "Par défaut" dans la fenêtre de paramétrage ETS est déconseillée. Cela entraîne :

**→** La perte du paramétrage d'un produit déjà configuré.

→ La désynchronisation entre les données du plug-in et les produits radio configurés.

10. Lors des procédures d'adressage physique, de téléchargement ou de retour usine de produits radio uni-directionnels, plusieurs tentatives peuvent être nécessaires pour faire aboutir la procédure.

11. Le changement de ligne d'un coupleur de média déjà configuré entraîne des dysfonctionnements du plug-in.

12. Ne pas utiliser la fonction **Décharger / Décharger application** disponible dans le logiciel ETS.

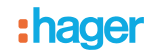

### ■ Procédure d'installation

- Créer une ligne réservée aux produits radio dans votre projet ETS. Insérer en premier le coupleur de média dans cette ligne puis insérer les autres produits radio dans cette ligne.
- Réaliser la programmation, le réglage des paramètres et l'adressage de groupe de tous les produits radio à l'exception du coupleur de média.
- Télécharger l'adresse physique du coupleur de média, celle-ci doit être du type 1.1.0. (doit toujours finir par zéro).
- Installer le plug-in du coupleur de média : Faites un clic droit sur le produit dans l'arborescence ETS, puis sélectionner **éditer les paramètres**. Pour l'installation du plug-in, il est nécessaire de disposer des droits Windows Administrateur.

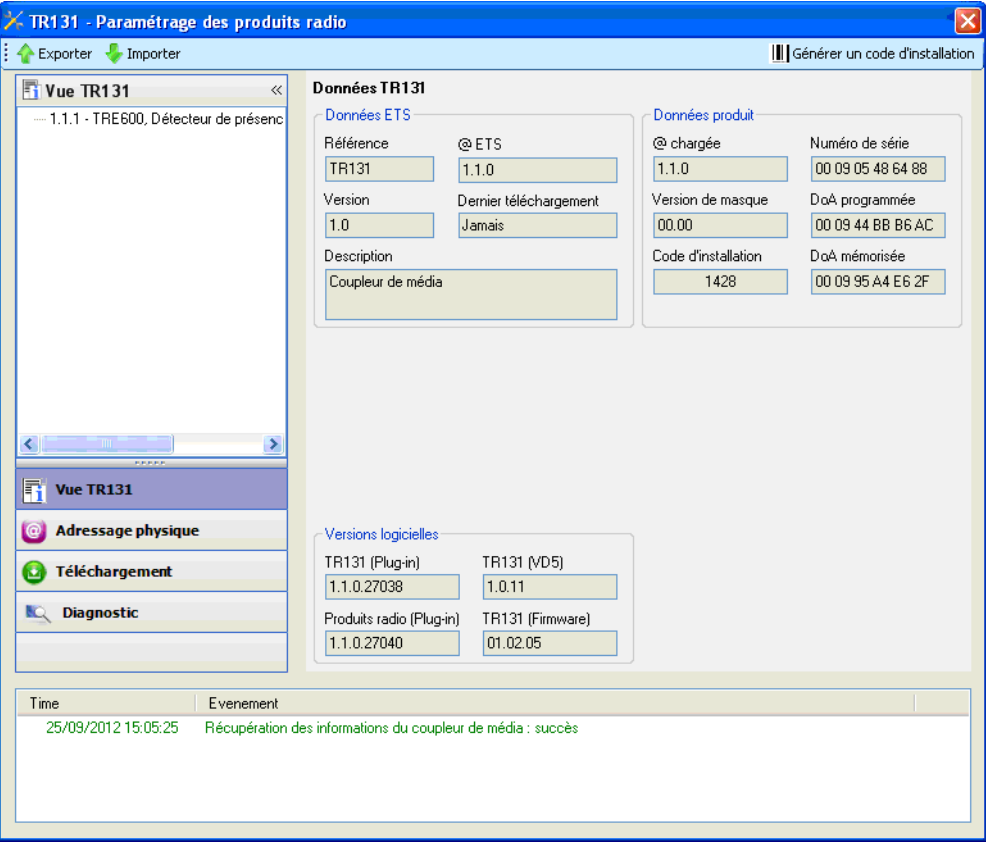

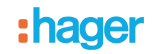

### ■ Adressage physique des émetteurs radio

- Cliquer sur le bouton **Adressage physique** pour faire apparaître l'écran d'adressage physique du plug-in.
- Sélectionner le produit à adresser puis cliquer sur le champ **Adressage** dans la ligne de menu en haut à gauche de la fenêtre.
- Appuyer sur la touche **cfg** de chaque émetteur radio à adresser puis cliquer sur **Recherche produits** (si le produit n'est pas trouvé lors de la recherche effectuer alors un **retour usine produit hors installation**, ou manuellement sur le produit par un appui sur la touche cfg > 10s).
- Sélectionner le produit à adresser et cliquer sur **Attribuer adresse**. L'adressage physique du produit s'opère. Le produit fait désormais partie de l'installation.
- Après téléchargement de l'adresse physique, le symbole  $\langle \cdot \rangle$  apparaît devant le produit.
- Répéter cette opération avec les autres émetteurs radio.

Attention : Après une interruption des opérations supérieures à 10 mn, il est nécessaire de ré-appuyer sur la touche **cfg** des produits émetteurs à programmer.

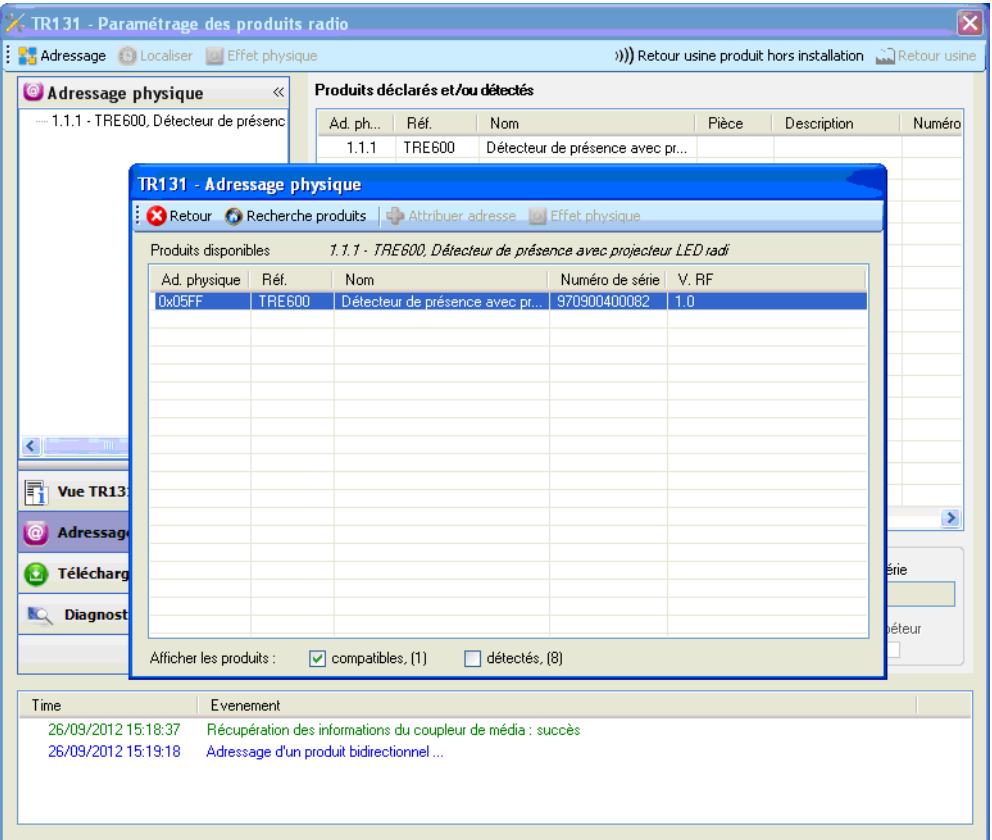

■ Téléchargement du programme et des paramètres

Cette opération s'effectue à l'aide du plug-in. Il existe 2 manières d'accéder à la vue de **Téléchargement** :

- A partir du coupleur de média
	- Faites un clic droit sur le produit dans l'arborescence ETS, puis sélectionner **éditer les paramètres**,
	- Cliquer sur **Téléchargement** et suivre les instructions à l'écran.
- A partir du produit radio à télécharger
	- Faites un clic droit sur le produit dans l'arborescence ETS, puis sélectionner **Télécharger produit radio**… et suivre les instructions à l'écran.

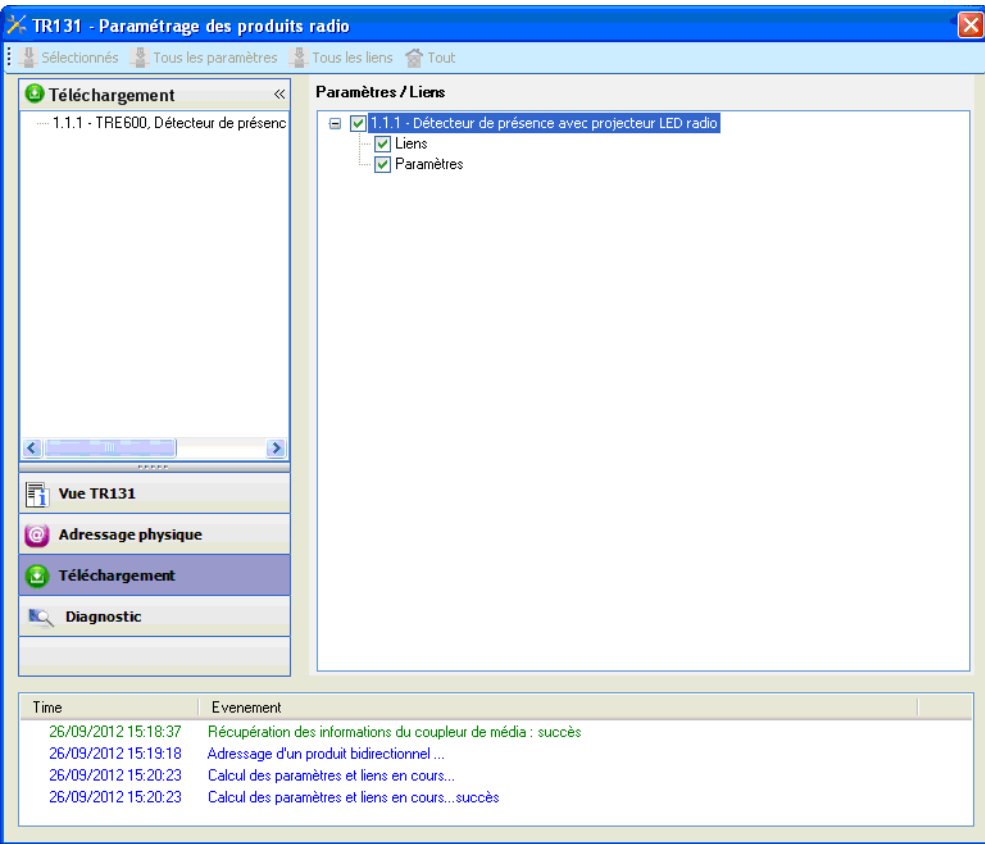

La fenêtre de droite permet de sélectionner pour chaque produit les paramètres et / ou les liens à télécharger.

Finaliser le téléchargement en sélectionnant dans la barre supérieure le type de téléchargement :

- **Sélectionnés** pour télécharger les paramètres et les liens sélectionnés,
- **Tous les paramètres** pour télécharger tous les paramètres de tous les produits affichés,
- **Tous les liens** pour télécharger tous les liens de tous les produits affichés,
- **Tout** pour télécharger tous les paramètres et tous les liens de tous les produits affichés.

Pour tester les fonctions et la communication radio KNX, retourner en mode d'exploitation normal et attendre 15 s avant d'appuyer sur une touche de commande d'un émetteur.

Attention : Le plug-in du coupleur de média doit être désactivé lors des tests fonctionnels.

NB : Pour plus d'information se reporter au descriptif du logiciel d'application du TR131.

### **3. Retour usine**

Cette fonction permet de remettre le produit dans sa configuration initiale (retour usine). Après un retour usine, le produit peut être ré-utilisé dans une nouvelle installation. Le retour usine peut s'effectuer soit directement sur le produit, soit par le plug-in du coupleur de média. Cette dernière solution est conseillée si le produit fait partie d'une installation configurée par ETS, ainsi le produit est effacé du projet.

### **3.1 Retour usine par ETS via le coupleur de média**

- Pour un produit faisant partie de l'installation (connu par le coupleur de média) : Dans le menu **Adressage physique**, sélectionner **Retour usine**, puis suivre les instructions qui apparaissent à l'écran,
- Pour un produit ne faisant pas partie de l'installation (inconnu par le coupleur de média) : Dans le menu **Adressage physique**, sélectionner **Produit hors installation**, puis **Produit bidirectionnel**.

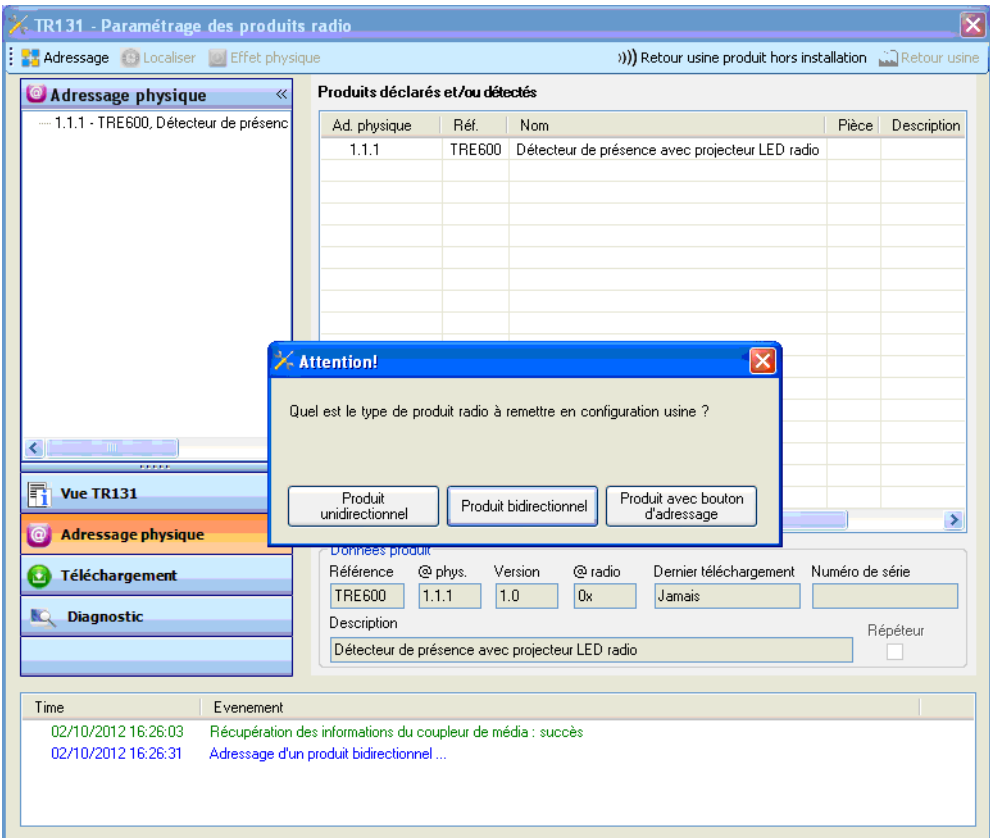

### **3.2 Retour usine sur le produit**

Il est toujours possible d'effectuer le retour usine directement sur le produit.

Retour usine sur le produit :

- Faire un appui long (> à 10 secondes) sur le bouton poussoir **cfg**, relâcher le bouton dès que la led **cfg** clignote.
- Attendre l'extinction de la led **cfg** qui indique la fin du retour usine.

Remarque :

Pour ré-utiliser un produit déjà programmé dans une autre installation, quel que soit le mode configuration, il faut réaliser un retour usine du produit.

# **4. Principales caractéristiques**

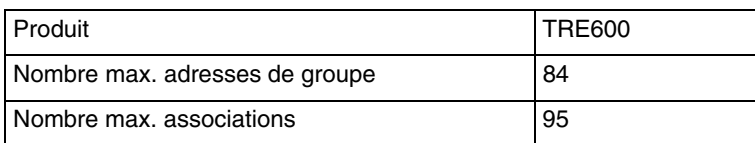

:hager

- $\bigodot$ HAGER Electro S.A.S 132, Boulevard d'Europe B.P. 78 F- 67212 Obernai Cedex www.hager.fr Tel.: 03.88.04.78.54
- $\circledcirc$ S.A. Hager Modulec N.V. Boulevard Industriel 61 Industrielaan Bruxelles -1070 - Brussel http://www.hagergroup.be Tel.: 02/529.47.11
- $\textcircled{\tiny{H}}$ Hager AG Sedelstrasse 2 6021 Emmenbrücke http://www.hager.ch Tel.: +41 (0)41 269 90 00